# INSTRUCTIE

## **Respons op maat**

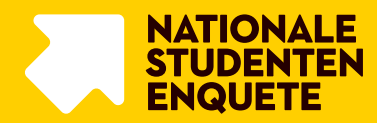

## **MWM2 maakt tegen betaling responsoverzichten op maat**

Tijdens het veldwerk kun je de respons voor jouw instelling monitoren via de NSE Portal. In de NSE Portal kun je responsoverzichten downloaden voor de kenmerken OpleidingsnaamLokaal (aangevuld met namen uit CROHO indien OpleidingsnaamLokaal niet is gevuld), CROHO en Locatie met een uitsplitsing naar Vorm (opleidingsvorm) en Studiejaar. Wanneer je tijdens het veldwerk de respons wilt monitoren op andere kenmerken Portal. Hiervoor maakt MWM2 tegen betaling responsoverzichten op maat.

#### **Na het bespreken van de wensen maakt MWM2 een offerte**

De investering voor de eerste uitdraai bedraagt € 425,- (exclusief BTW). Voor elke volgende uitdraai bedraagt de investering € 350,- (exclusief BTW).

#### **Tijdens het veldwerk worden responsoverzichten op dinsdagochtend opgeleverd**

Deze overzichten bevatten de respons tot en met zondag. Wil je op een andere dag responsoverzichten ontvangen? Dan bedraagt de investering op deze dagen per uitdraai € 425,- (exclusief BTW). Op de volgende pagina lees je de stappen voor het aanvragen van deze responsoverzichten op maat.

# PROCES

**Stap 1.** Geef via de Input Vragenlijst 2 of via info@nse.nl aan dat je interesse hebt in een responsoverzicht op maat. De NSE Hoofdcontactpersoon ontvangt per mail bericht als Input Vragenlijst 2 ingevuld kan worden.

**Stap 2.** Wanneer je je interesse voor respons op maat hebt aangegeven, neemt het NSE Projectteam van MWM2 contact met je op. Vervolgens bespreek je welke kenmerken je waar wilt laten terugkomen in het responsoverzicht en hoe vaak je het responsoverzicht wilt ontvangen.

**Stap 3.** MWM2 geeft de mogelijkheden aan voor het creëren van het responsoverzicht en maakt een offerte op maat.

**Stap 4.** MWM2 maakt een voorbeeld responsoverzicht op basis van fictieve data.

**Stap 5.** Je ontvangt op de afgesproken frequentie het afgestemde responsoverzicht op maat. De responsoverzichten worden klaargezet in de NSE Portal in het menu 'Bestanden downloaden' en per mail gedeeld aan de hoofdcontactpersoon.

## **Contactgegevens NSE Helpdesk**

 $\boxtimes$  info@nse.nl

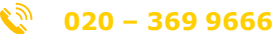

*De helpdesk is bereikbaar voor vragen op werkdagen van 9.00 uur tot 17.00 uur*